# GRAFIKSEL PROGRAMLAMAYA

**ZTM126** 

13. HAFTA

## **PROBE WATCH WINDOW'DA İKİ PROB**

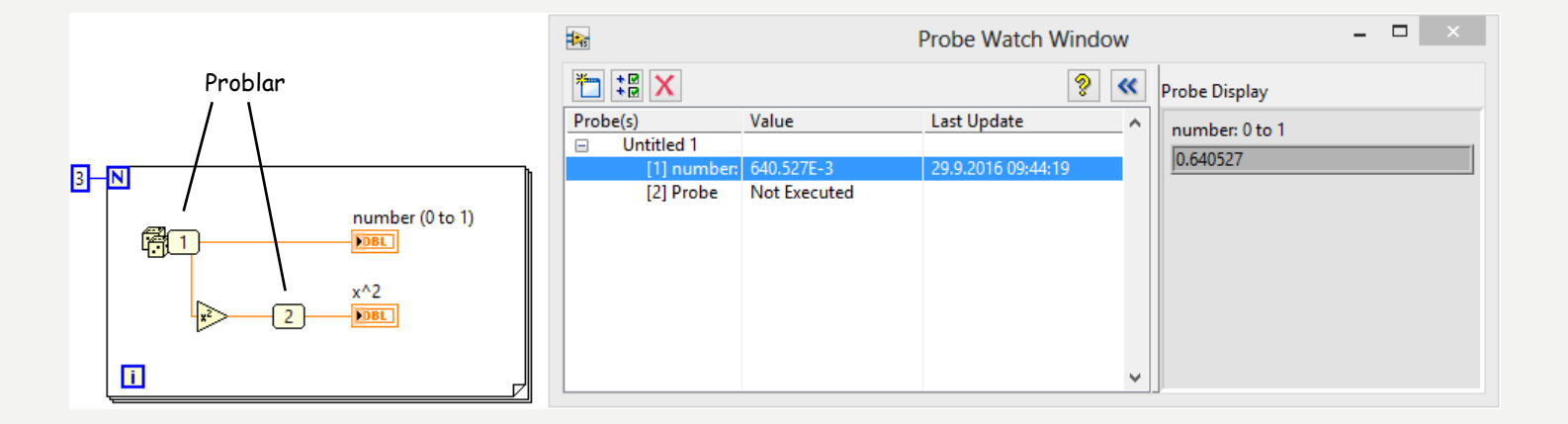

## CUSTOM PROBE>>CONDİTİONAL DOUBLE PROBE

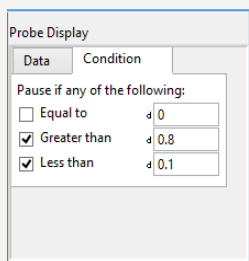

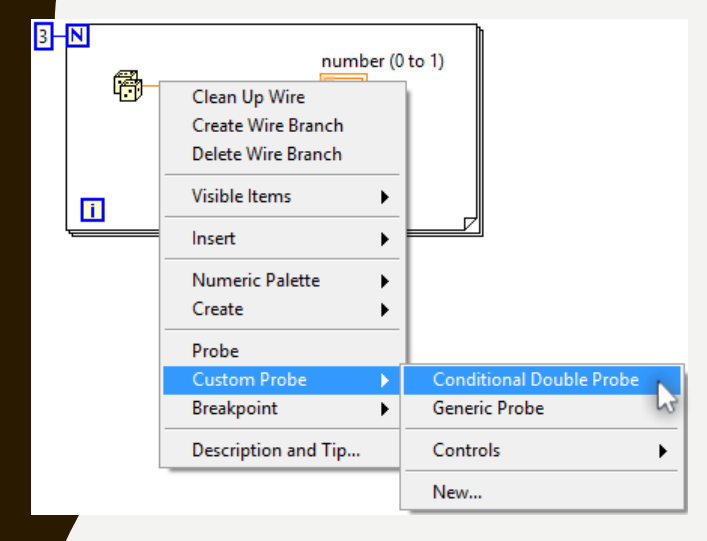

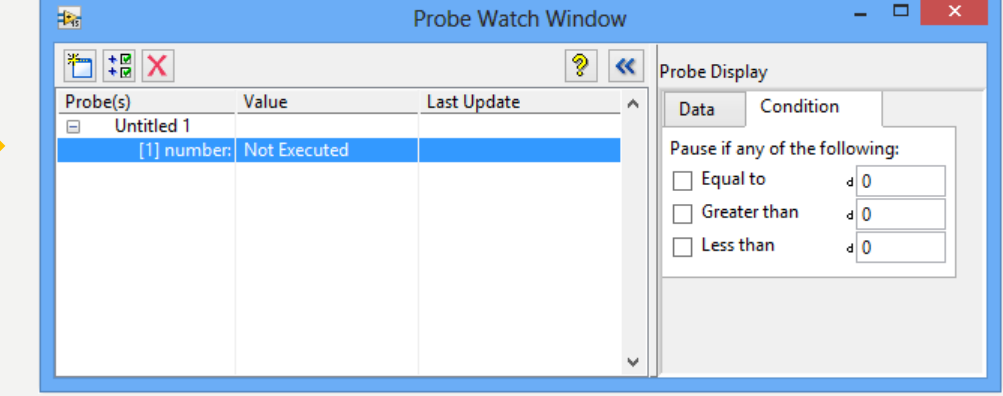

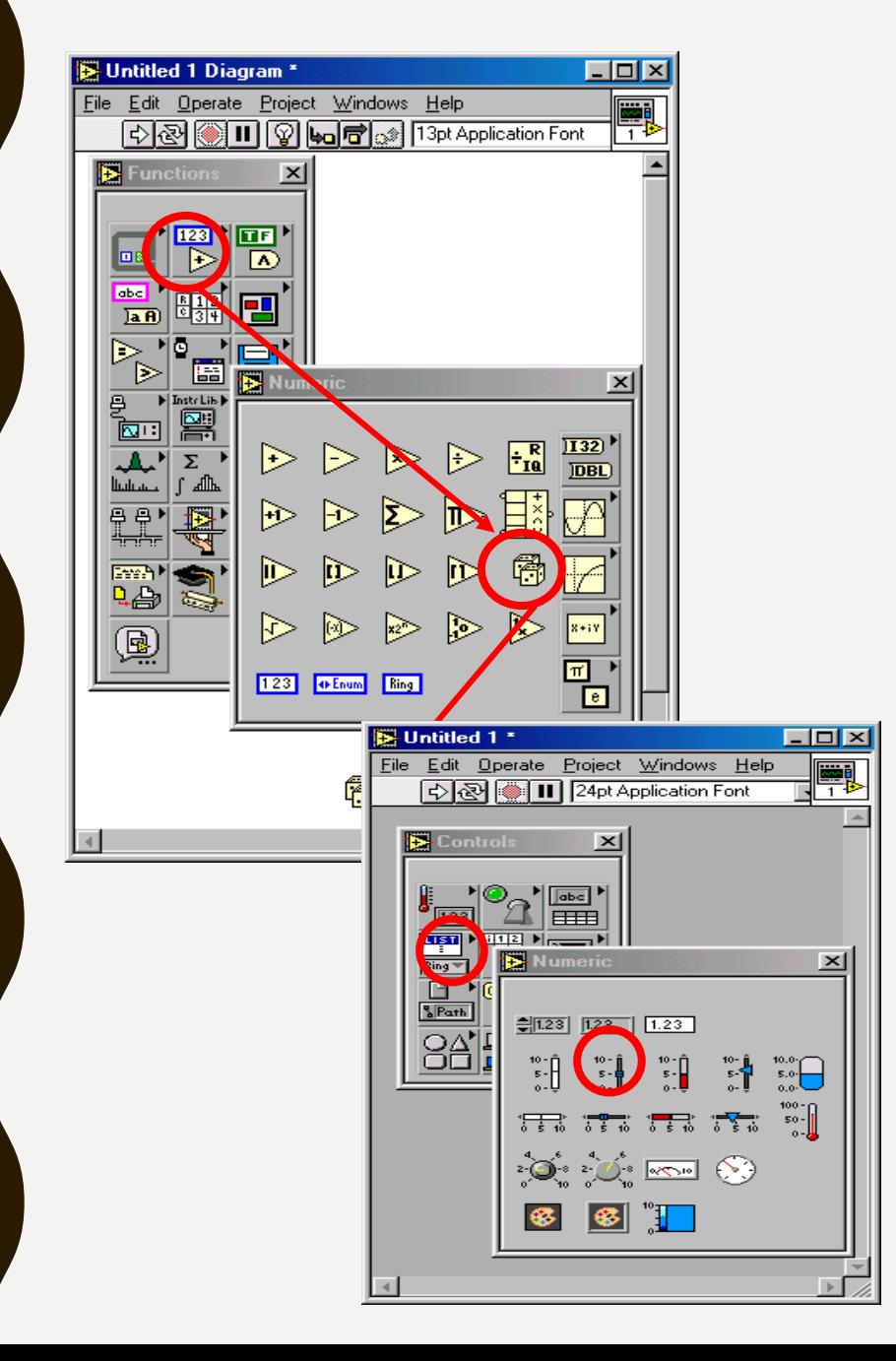

## CRAPS

- Fonksiyonlardan sayısal panel bir çift zar eklemek
- Denetimler panelinden sayısal bir dijital gösterge takın (ön panelde)
- İkisini (kablolama diyagramında) bağlamak için kablolama aracını kullanın ve "çalıştır" düğmesini tekrar tekrar tıklatın.
- 0,00 ile 1,00 arasında sayılar ön panelde görüntülenmelidir

### CRAPS (DEVAMLI)

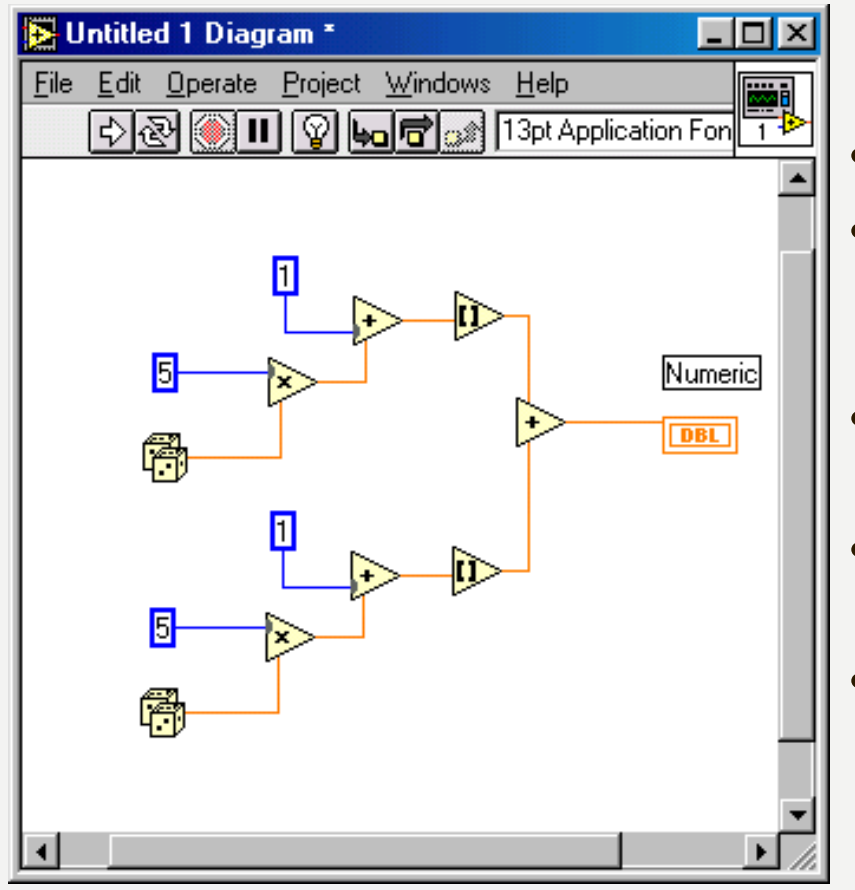

•<br>• Bu kablolama diyagramı haddeleme simüle 2 zar ve bir sayı oluşturmak için ek 2'den 12'ye kadar.

• Kabloyu silme

- 5 ile çarpmaya izin vermek için bir çarpma düğümü ve sayısal sabit ekleyin
- 1 eklenmesine izin vermek için bir ek düğüm ve sayısal sabit ekleme
- Matematiksel bir "En Yakına Yuvarla" düğümü ekleyin.
- İkinci bir kalıp temsil etmek için bu yapının ikinci bir kopyasını yapmak ve sayısal bir sabit bir çıkış ile bir ek düğüm üzerinden onları birbirine bağlayın

#### ANALOG & DIJITAL VOLTM (SIMÜLE SINYAL)

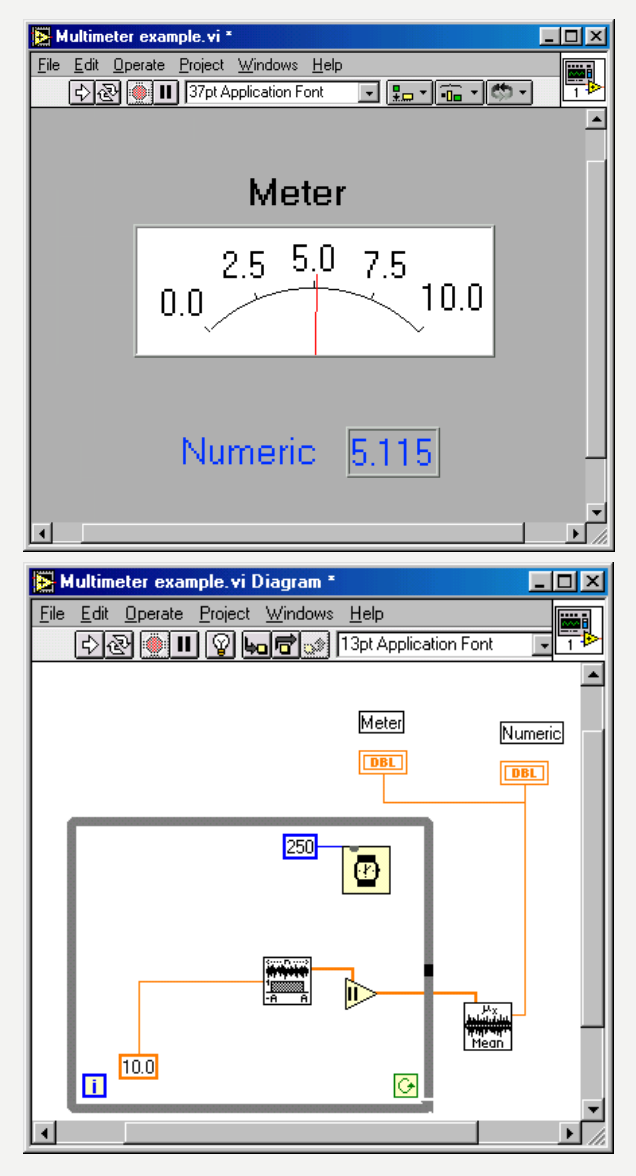

•

- Simüle sinyal olarak kullanılan tek tip gürültü – Fonksiyonlar – Sinyal İşleme – Sinyal Oluşturma menüsü
- Fonksiyonlardan mutlak değer fonksiyonu sayısal menü
- Fonksiyonlardan veri serisinin ortalama değeri – matematik – Olasılık ve İstatistik menüsü
- 250 ms zaman ve diyalog menüsü uygulanan beklemek metrenin "flutter" yavaşlatıyor.

### ANALOG GIRIŞ SINYALINI OKUMA A/D PANOSUNUN UYGULANMASINI GEREKT

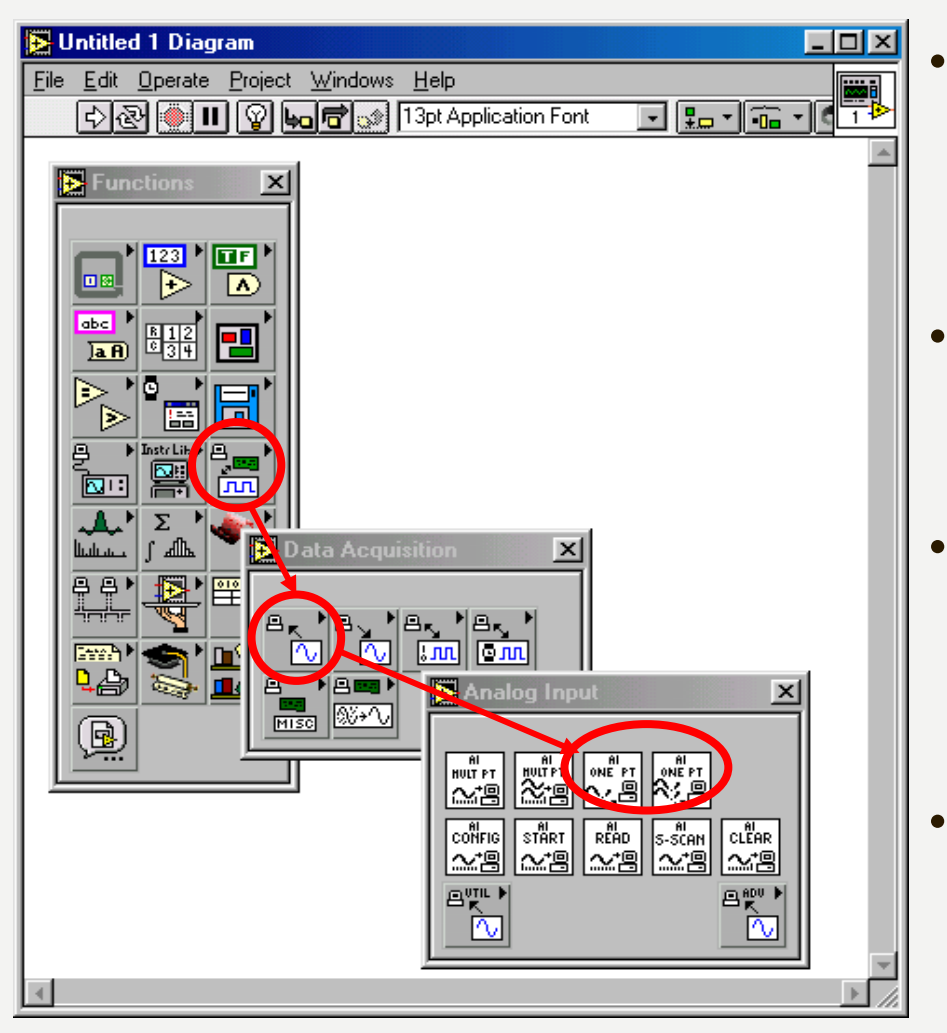

- Fonksiyonlar menüsünden veri toplama ve ardından analog girişi seçin. Ardından "Örnek Kanal" veya Örnek Kanallar'ı seçin.
- Bu, örnekleme simgesini kablolama diyagramınıza yerleştirir
- Daha sonra kanalı(lar) yapılandırmanız ve çıktıyı programınızın diğer bölümlerine iletmeniz gerekir.

### SİNYAL ANALİZİ (DEVAMLI)

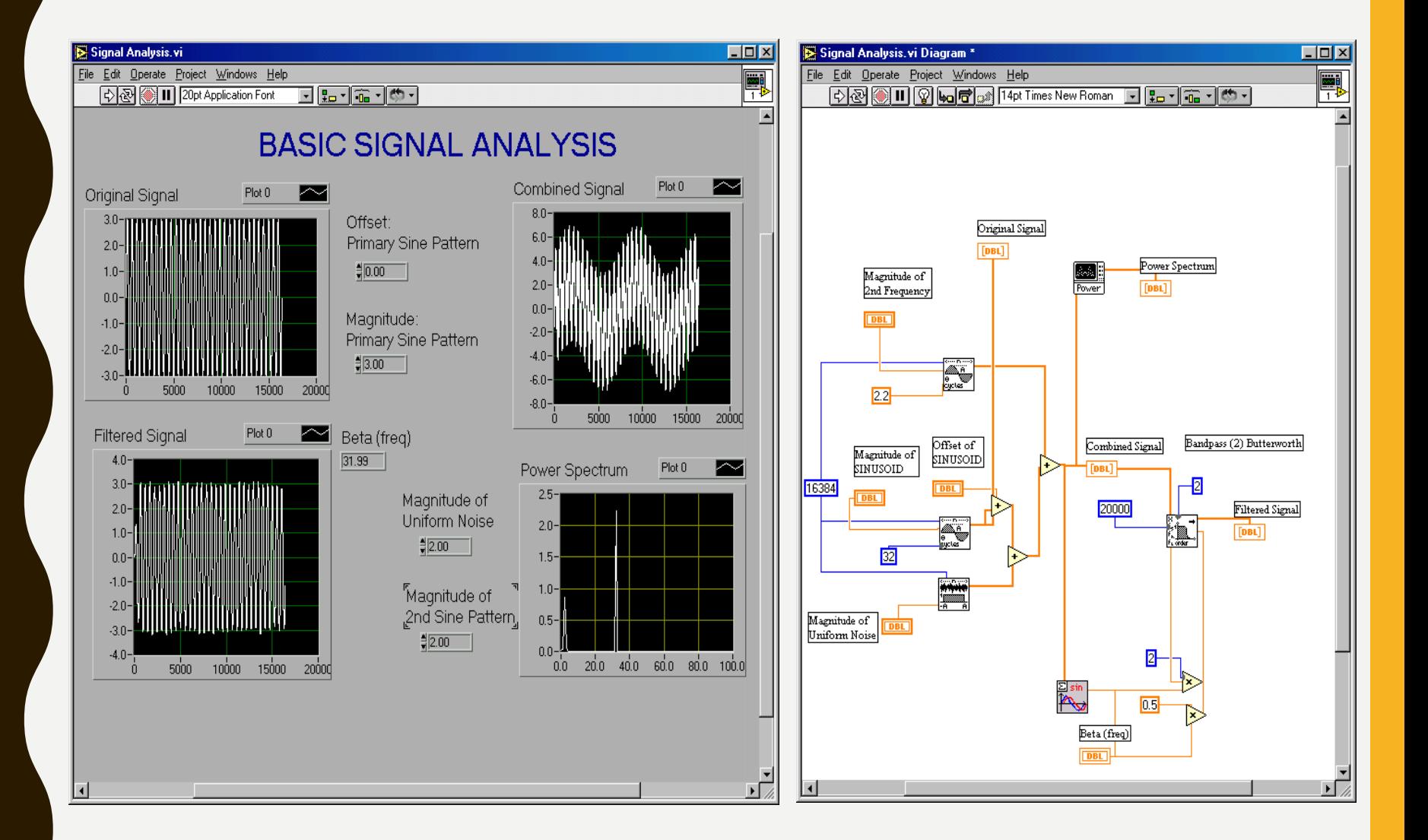

# ALT VIS OLUŞTURMA

- Kablolama diyagramında, SubVI'da yer almak için tüm öğeleri seçmek için seçim aracını (fare kutusu) kullanın.
- Edit menüsünden "SubVI Oluştur" seçeneğini belirleyin
- Yeni simgeye çift tıklayın ve ayrı bir VI olarak kaydedin.
- "Fonksiyonlar VI menüsünü seç" kullanarak istediğiniz zaman kesip yapıştırın veya takın

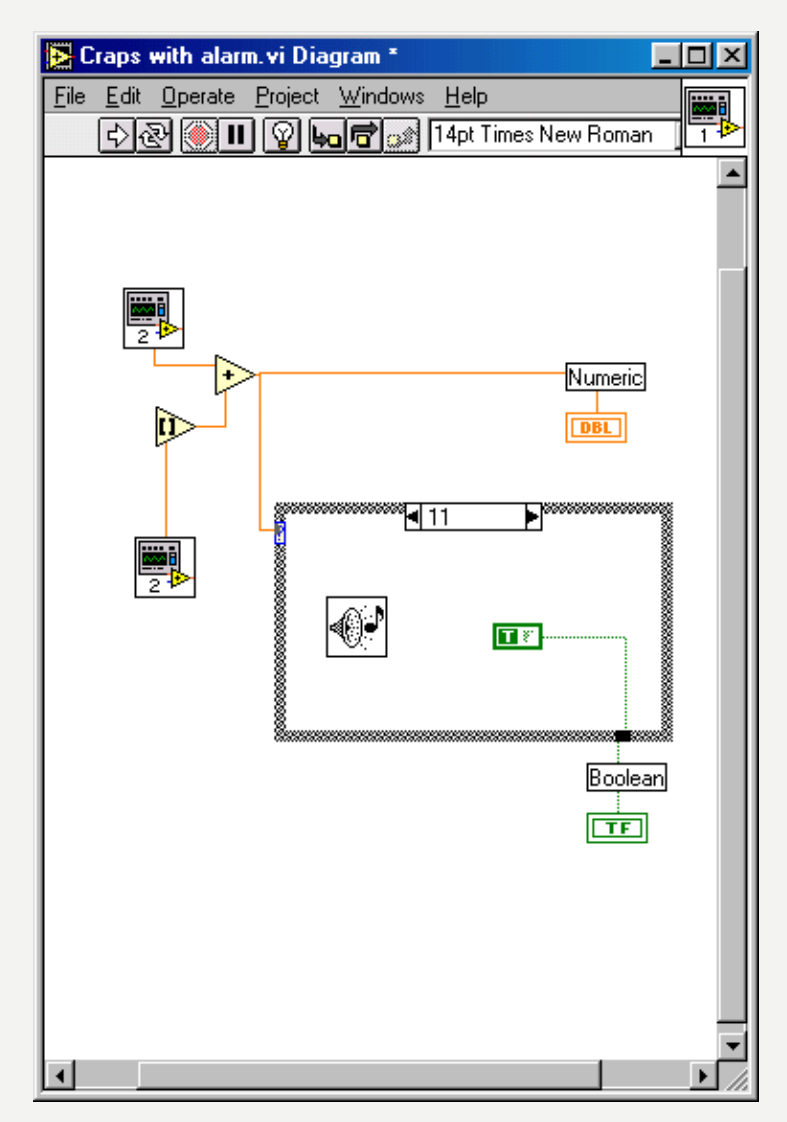

### **ECTION II – ELEMENTS OF TYPICAL PROGRAMS**

#### A. Döngüler

- While döngüsü
- For döngüsü
- B. Fonksiyonlar ve SubVIs
	- İşlev Türleri
	- Özel Fonksiyonlar Oluşturma (SubVI)
	- Fonksiyonlar Palet & Arama
	- C. Karar Verme ve Dosya GÇ
	- Case Structure
	- Seçin (basit If deyimi)
	- Dosya G/Ç

## **Kaynaklar**

1-Mavi, A. (2021) LabVIEW Web Sayfası:https://slideplayer.biz.tr, Erişim Tarihi: 31.01.2021

2- Anonim (2021) Inroduction to LabVIEW Web Sayfası: https://slideplayer.com , Erişim Tarihi: 31.01.2021

# **TEŞEKKÜRLER**